## **[Cups! \[Gelöst\]](https://www.burks.de/burksblog/2022/11/20/cups)**

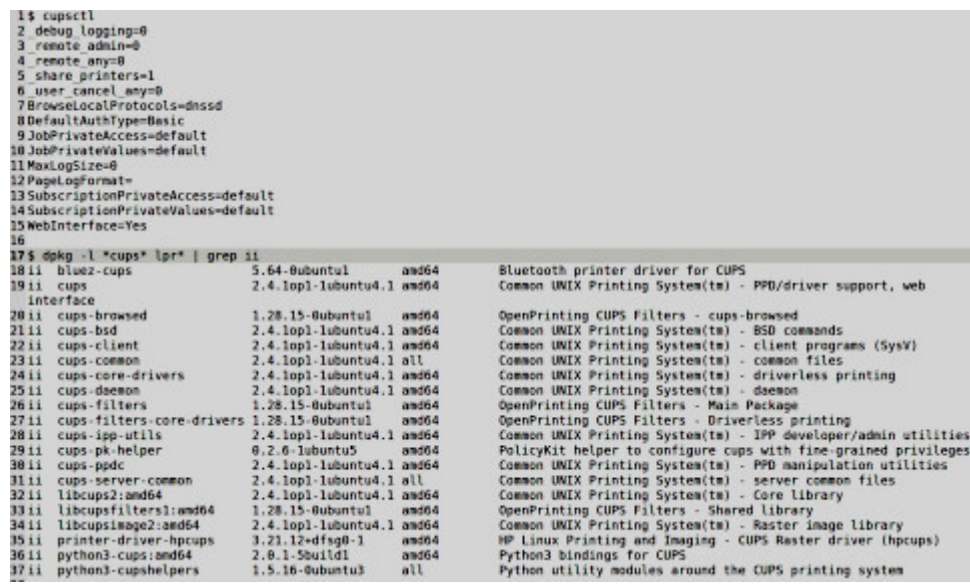

Nach dem letzten Update rührt sich der (Netzwerk) Drucker OKI C 332 nicht mehr, obwohl er erkannt wird und sogar die Aufträge angezeigt werden. Das gilt für 2 Linux Recher (beide identisch). Der Windows-Rechner in demselben Netzwerk druckt ohne Probleme. Ich kann auch per Kommandozeile drucken, es erscheint bei lp [Dateiname] keine Fehlermeldung, aber der Drucker bleibt stumm und spuckt nichts aus. Was müsste ich tun?

[Update] Das Problem ist gelöst. Unter "Druckereigenschaften" war der Drucker zwar da, aber bei Druckaufträgen doch nicht ("Drucker konnte nicht gefunden werden"). Das änderte sich erst nach "Netzwerkdrucker finden" und wenn der Drucker dann erneut aktiviert wurde. Woran das alles lag, weiß ich nicht. Es gab zwar einen Stromausfall vor ein paar Tagen, aber wenn die IP-Adresse nach Neustart des Routers nicht mehr gefunden worden wäre, hätte das Windows-Laptop ihn doch auch nicht finden können? IMHO hatte ich dem Drucker sowieso eine statische IP zugeordnet.